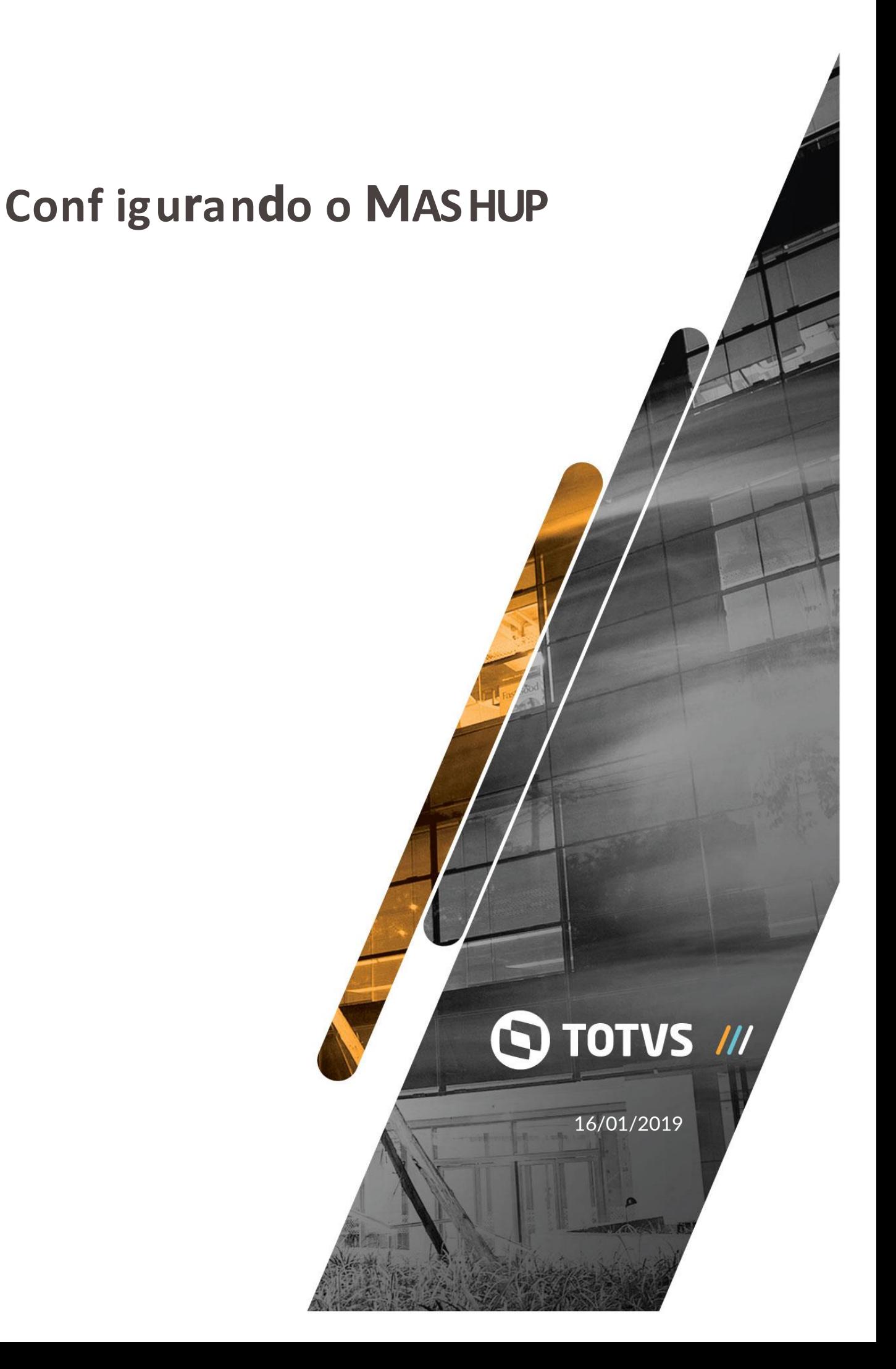

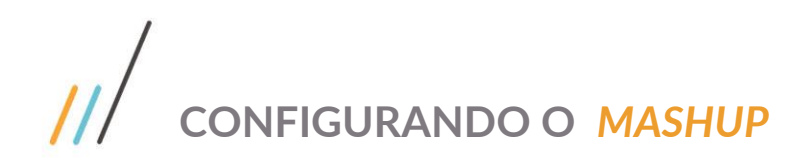

#### Sumári o

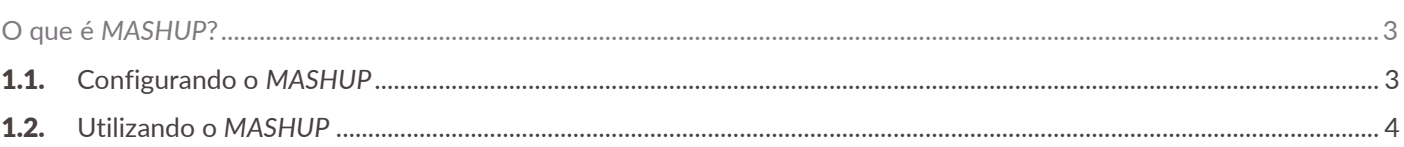

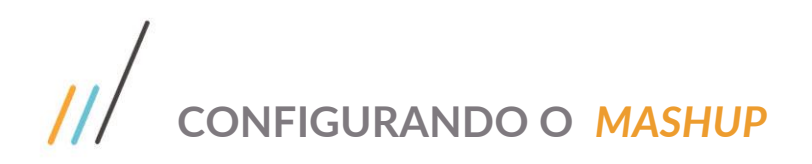

### <span id="page-2-0"></span>**Oque é** *MASHUP***?**

Mashup é uma ferramenta de integração entre o **ERP –** *Enterprise Resource Planing* da TOTVS, com os Correios e Receita Federal, possibilitando assim que informações como o endereço do cliente seja carregado automaticamente.

#### <span id="page-2-1"></span>**1.1. Configurando o** *MASHUP*

1) Para configurar o *Mashup* acesse o endereço *[http://mashups.totvs.com.br/,](http://mashups.totvs.com.br/)* opção *TotvsSOA Web Client,* conforme a imagem:

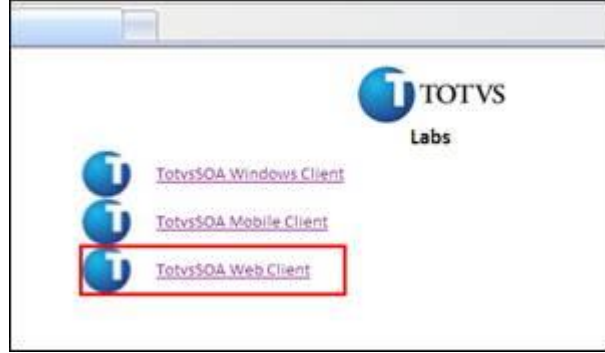

2) Acesse a opção *Criar conta do* TOTVS *Mashup* e preencha os dados para o cadastro:

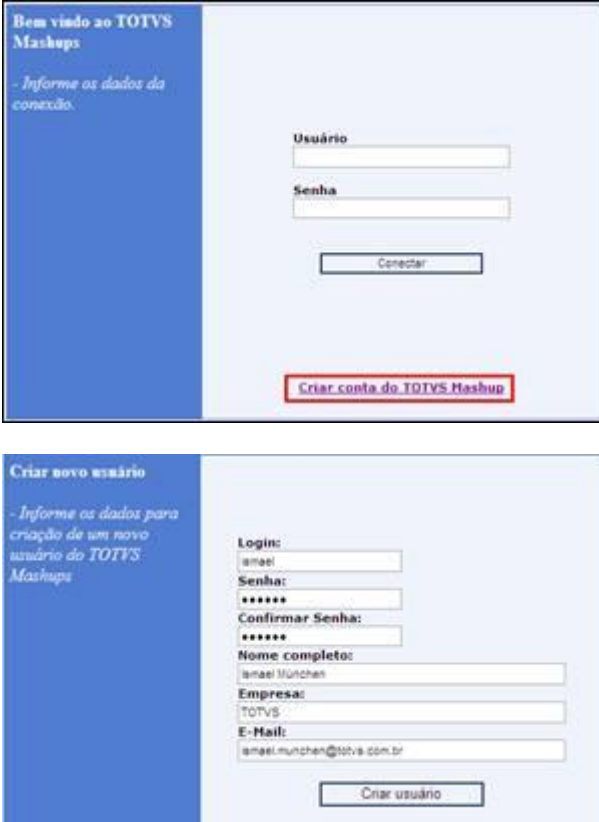

3) Após criado o usuário, será enviado um e-mail para confirmar a ativação da conta. Siga as instruções do e-mail para acessar o link de ativação.

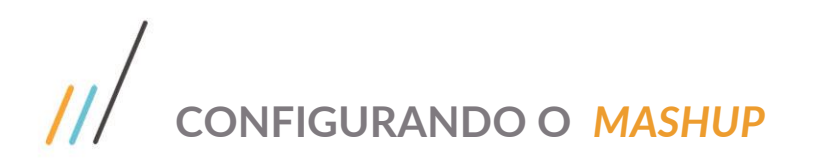

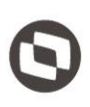

4) O usuário e senha deverão ser informados no arquivo totvsprofile.pro (c:\totvs\bin\appserver\) do TOTVSTEC da seguinte forma:

mashups.username = "usuario" mashups.password = "senha" mashups.baseurl=http://servidor\_proxy:8055

#### <span id="page-3-0"></span>**1.2. Utilizando o** *MASHUP*

Realizado o cadastro e alteração no profile, ao informar o CNPJ no **VDP10000**, os dados do fornecedor serão carregados automaticamente, conforme imagens:

1) Informe o CNPJ do fornecedor no **VDP10000**

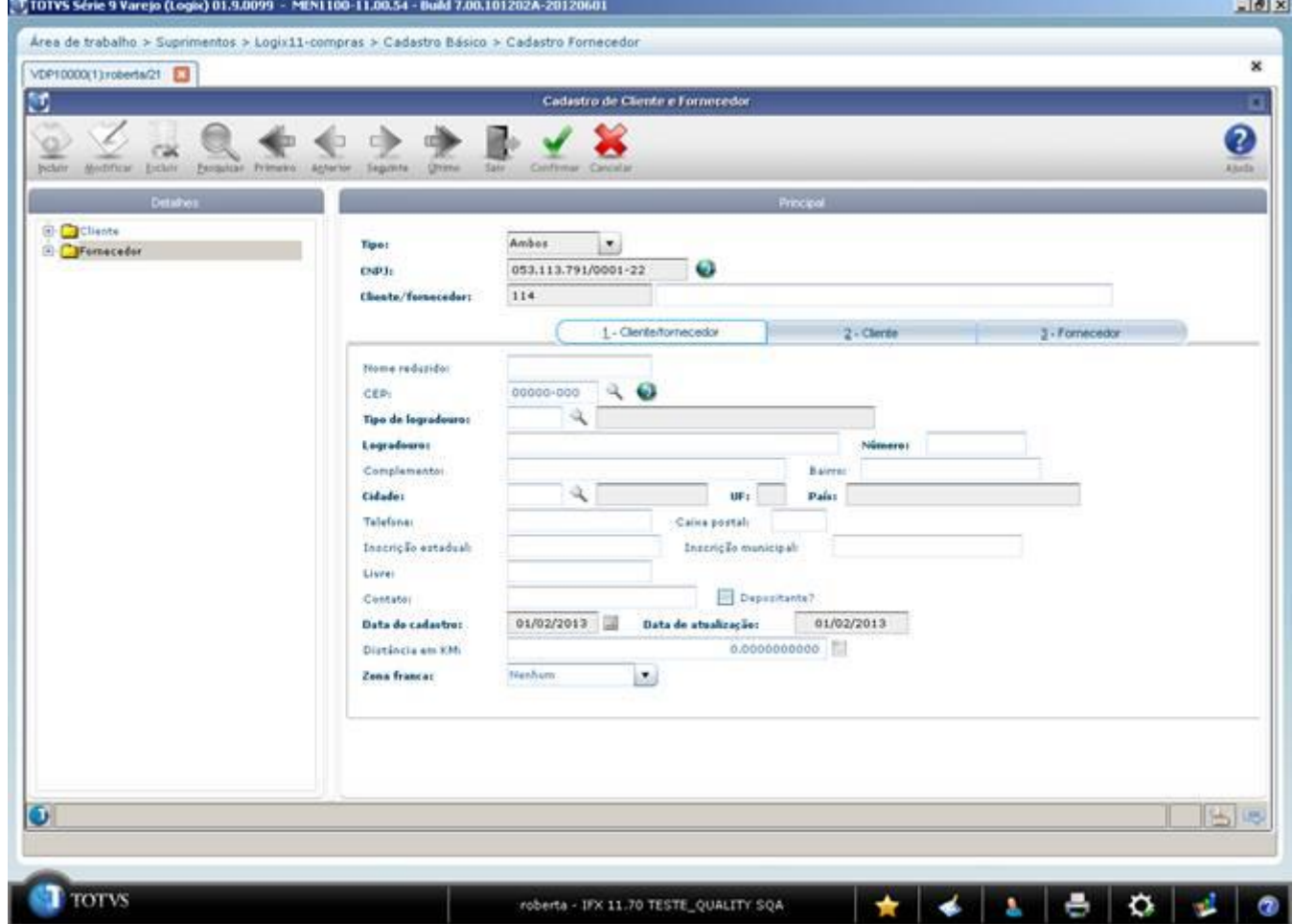

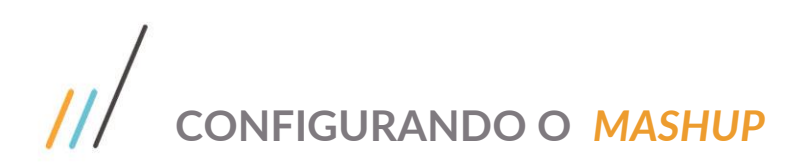

 $-101x$ 

2) Clique no ícone do *MASHUP*, que fica ao lado do campo CNPJ

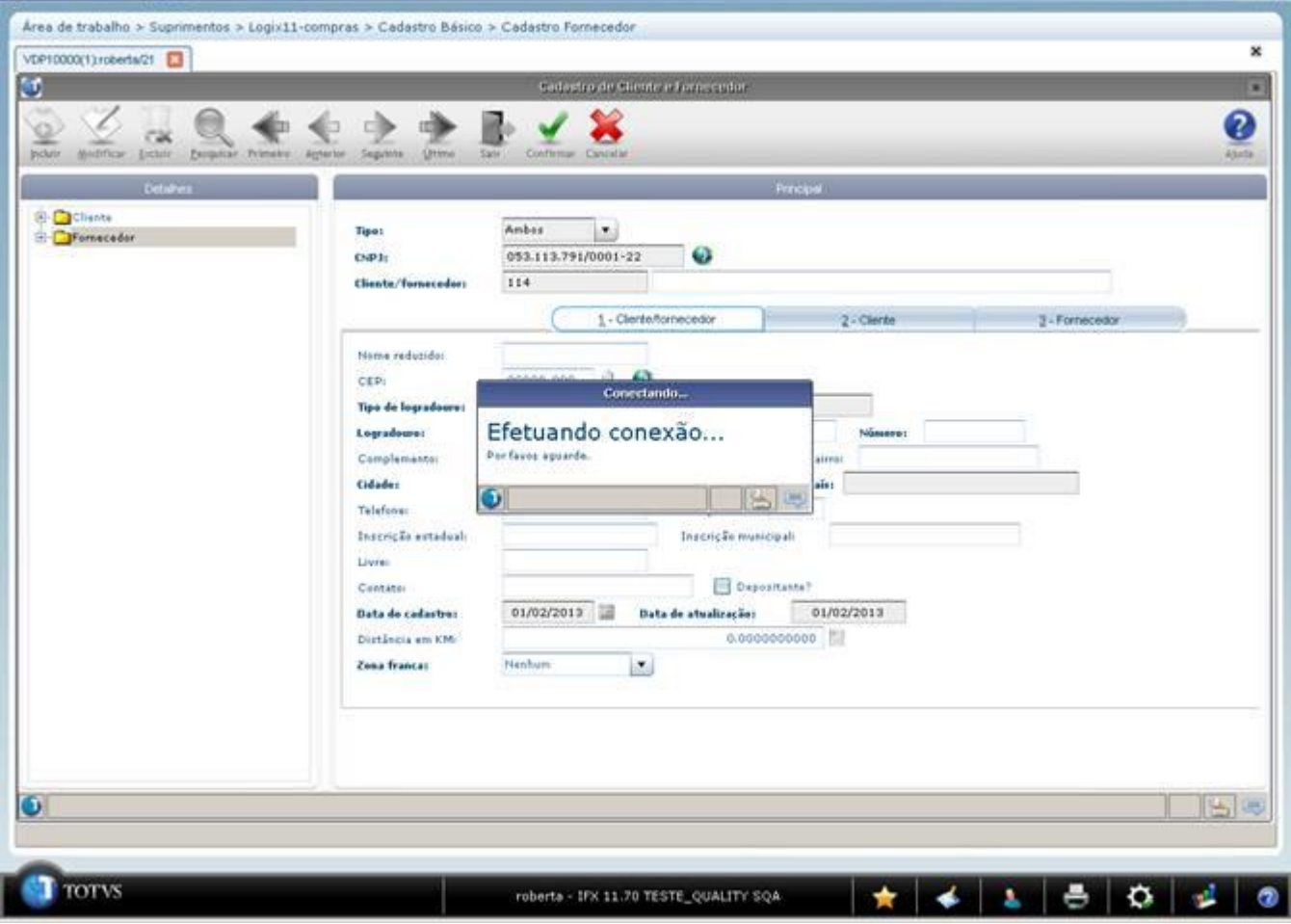

## $\overline{11}$ **CONFIGURANDO O** *MASHUP*

3) Informe o código de verificação que será gerado:

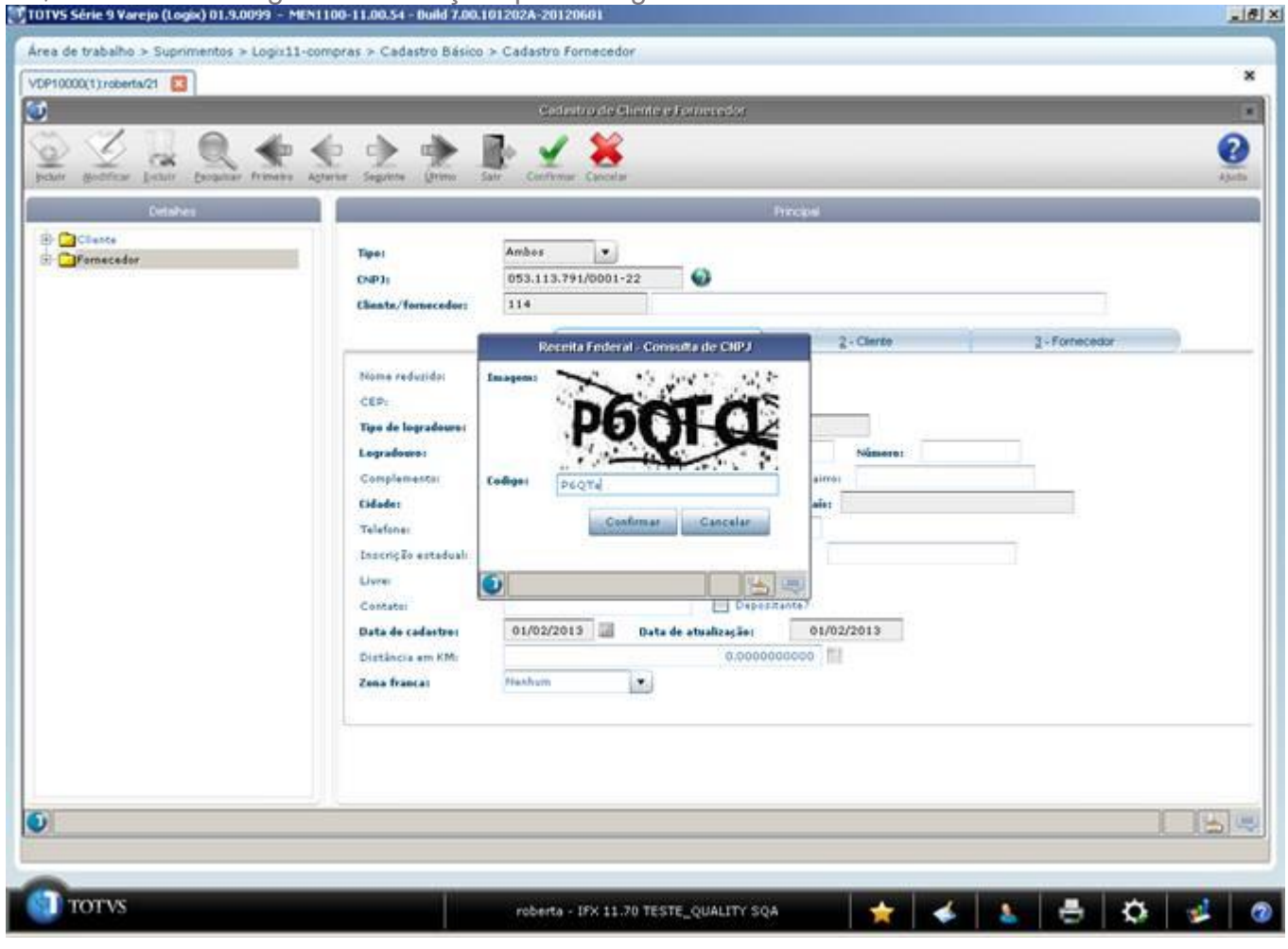

# $\frac{1}{\sqrt{2}}$  CONFIGURANDO O MASHUP

4) Os dados do endereço serão carregados automaticamente:

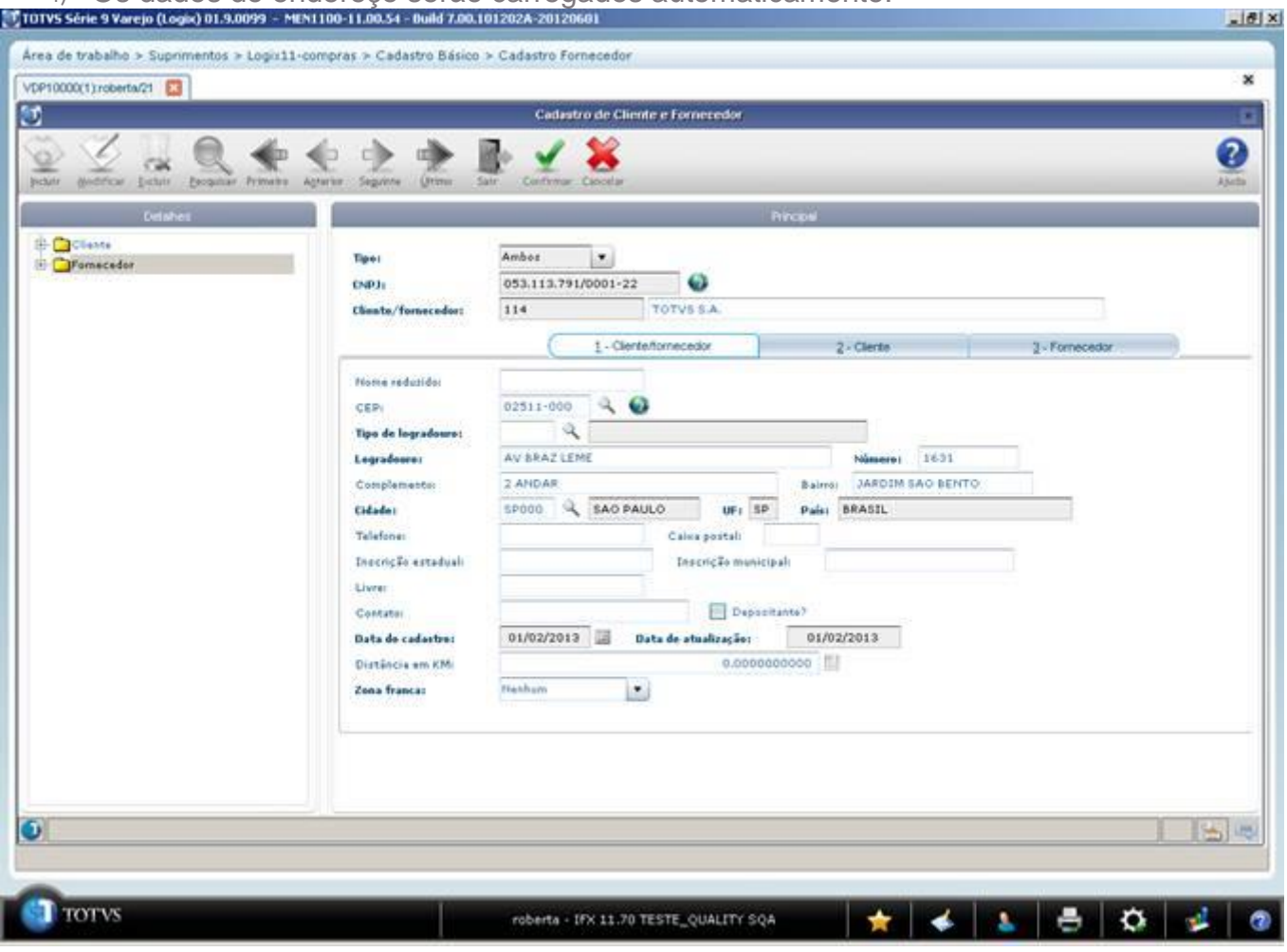